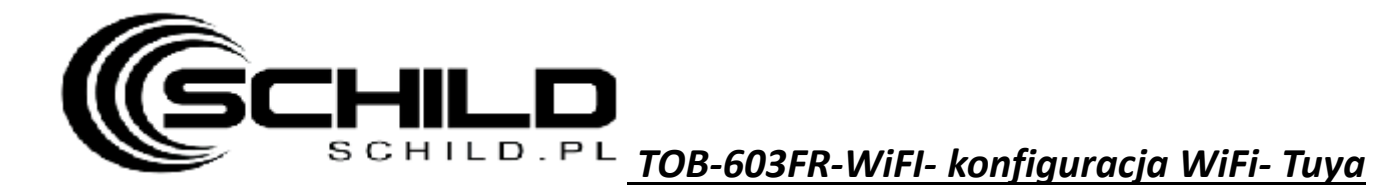

- 1. Ściągnij I zainstaluj aplikacje TUYA w telefonie (w kolejnych krokach wpisz nazwę I hasło swojej lokalnej sieci WiFi)
- 2. Włacz Bluetooth w telefonie
- 3. Kiedy thermostat jest wyłączony- przytrzymaj strzałke w górę na min 5sekund- ikona WiFi zacznie szybko mrugać na termostacie

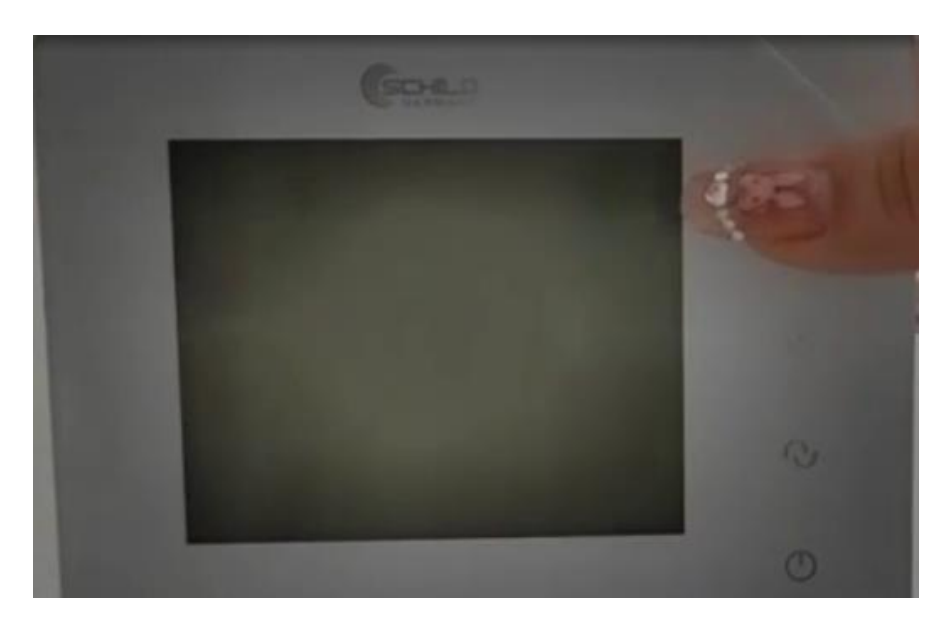

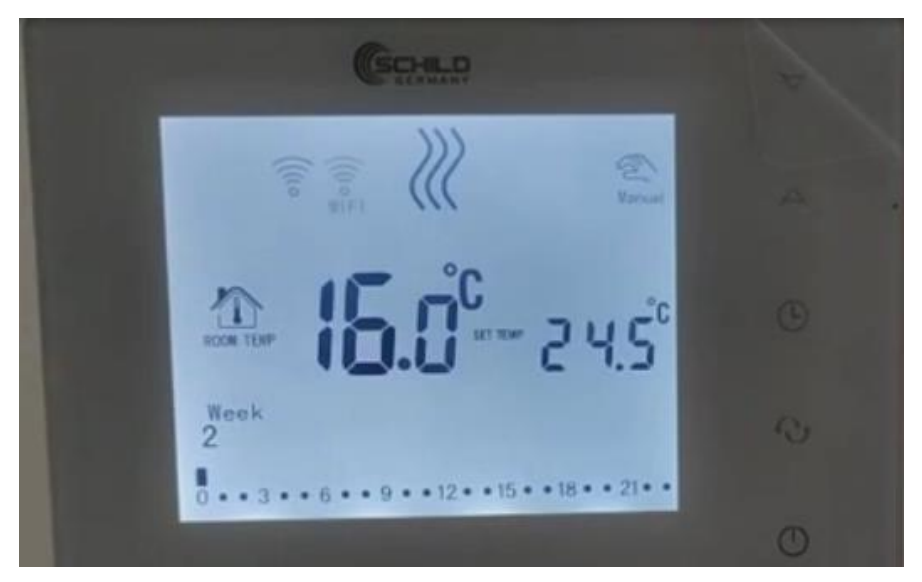

- 4. Otwórz teraz aplikacje TUYA dodaj nowe urządzenie– thermostat zostanie automatycznie odnaleziony przez TUYA
- 5. Dodaj nowe urządzenie- wpisz nazwę sieci wifi oraz hasło do niej
- 6. Od momentu kiedy zakończysz możesz automatycznie sterować temperaturą poprzez aplikację TUYA

## **<https://youtu.be/oQn9uQ5Od70>**

**UWAGA! Przy wyłączonym termostacie przytrzymujemy prawy przycisk (lub strzałka w górę) do mementu uruchomienia WiFi na sterowniku- wchodzi w tryb parowania- idą kreseczki w kółko na ekranie** *Tuya:- jak skonfigurować? Wybieramy kolejno :*

- **Małe urządzenia**
- **Termostat WiFi**
- **Podajemy hasło do sieci WiFi**
- **Potwierdzamy że ikona na dodawanym urządzeniu mruga (zaznaczamy Confirm the indicator is blinking rapidly)**
- **Klikamy NEXT i czekamy**
- **Po chwili termostat zostanie pomyślnie dodany do aplikacji**

**Konto Tuya/Smart możemy powiązać z aplikacją google home i po uruchomieniu w naszym telefonie asystenta google - możemy sterować naszymi urządzeniami smart głosowo.**

- USTAWIENIE TEMPERATURY- Proszę przytrzymać przycisk M na 3 sekundy by wejść do trybu ustawień zaawansowanych. Następnie naciskamy przycisk M by odszukać pozycję 01 Temp. Calibration- ustawienie temperatury. Naciskamy przycisk zasilania by to zapisać
- WYŁĄCZENIE ECO-nacisnąć przycisk ECO 2 razy krótko by wyłączyć tę funkcję. Jeżeli zniknie na wyświetlaczu ikona funkcja zostanie wyłączona
- HISTEREZA- 1. przy wyłączonym termostacie naciskamy przycisk M na 3 sekundy by wejść do trybu zaawansowanego 2. po wejściu, naciskamy M by przełączyć 02/ dead zone i zmienić na 0,5 3. wyłączamy termostat by zapisać ustawienia automatycznie poprzez naciśnięcie przycisku zasilania
- Powrót do ustawień fabrycznych termostatu-ustawienia fabryczne mogą być pod numerem 19 lub A-AFC w opcjach zaawansowanych- jak mamy wyświetloną daną funkcję na ekranie- przyciskamy i trzymamy przez 3 sekundy strzałkę w górę

#### Obsługa przez użytkownika

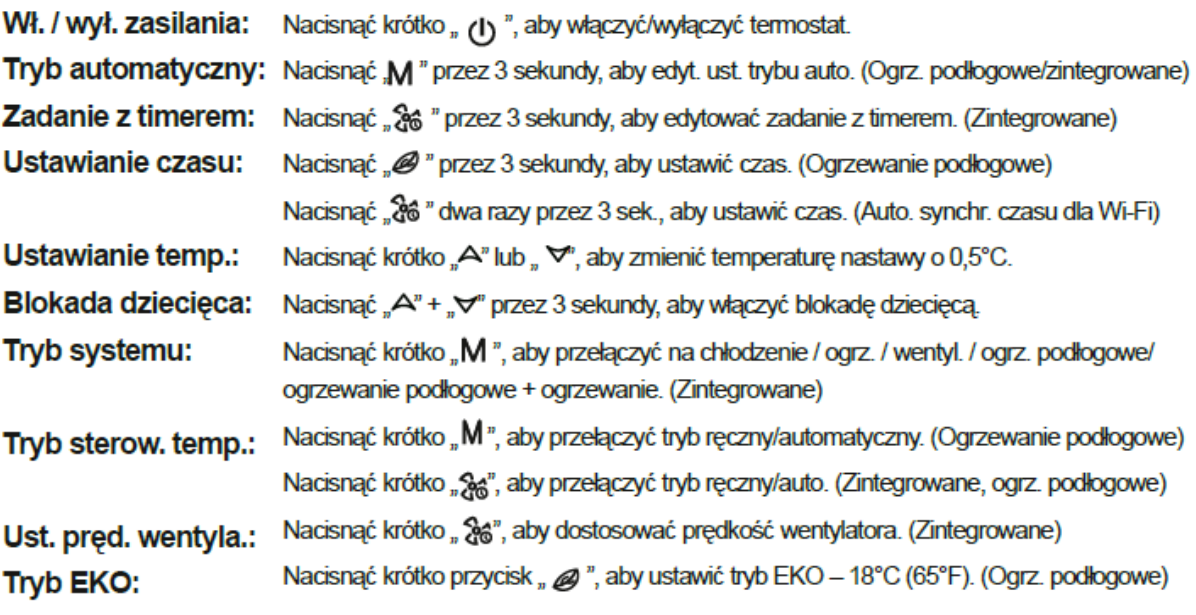

#### Ustawienia zaawansowane (zwykle dla profesjonalnych techników)

Po wyłączeniu zasilania naciskać "M" przez 3 sek., aby przejść do trybu ust. zaawansowanych, a następnie nacisnąć "M", aby przejść do następnego trybu. Nacisnąć "(U", aby zapisać i wyjść z trybu us. zaawansowanych. (ll) Tryb reczny

Termostat pracuje według całkowicie ręcznie ustawionej temperatury, a nie według programu sterowanego zegarem.

- $\oslash$  Tryb programu sterowanego zegarem Program powtarza się co tydzień; dla każdego tygodnia można ustawić oddzielnie maks. 6 zdarzeń grzewczych. Zdarzenia grzewcze, dzień tygodnia i temperature można indywidualnie dopasować do osobistego planu dnia.
- Ully Tymczasowe ustawienie w trybie programu Termostat przez pewien czas pracuje zgodnie z ustawioną ręcznie temperatura, a następnie powraca do programu sterowanego zegarem aż do następnego zdarzenia.

### Obsługa przez użytkownika

1) Nacisnąć krótko przycisk "M", aby zmienić tryb programu ręcznego na tryb programu sterowanego zegarem.

Naciskać "M" przez 3 sekundy, aby edytować program tygodniowy.

2) Nacisnąć krótko "(!)", aby włączyć/wyłączyć termostat.

3) Naciskać "Jo" przez 3 sekundy, aby edytować czas i datę.

4) Nacisnąć krótko " $\Delta$ " lub " $\nabla$ ", aby zmienić ustawioną temperaturę o 0,5°C.

5) Naciskać jednocześnie " $\Delta$ " i " $\nabla$ " przez 3 sekundy, aby aktywować blokadę dziecieca, pojawi się " $\bigoplus$ ". Aby dezaktywować, nacisnać ponownie. Symbol " $\bigoplus$ " znika.

### Program tygodniowy

Naciskać "M" przez 3 sekundy, aby edytować program tygodniowy.

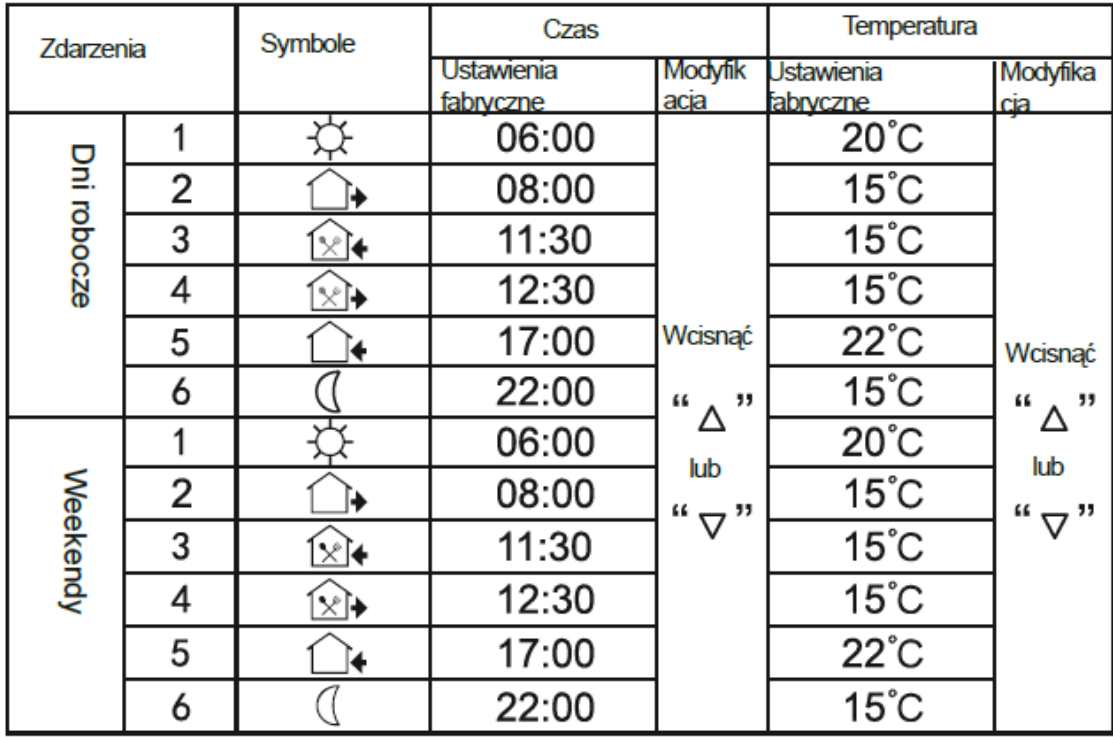

### Zaawansowane ustawienia (preferowany wykwalifikowany elektryk)

W trybie wyłączenia naciskać "M" przez 3 sekundy, aby wejść w tryb ustawień zaawansowanych. Ponownie nacisnąć M, aby przejść do następnego kroku; Nacisnąć "U", aby zapisać i wyjść z trybu ustawień zaawansowanych.

**W zależności od procesora posiadasz menu 19 funkcyjne lub 9 + A- poniżej oba opisy:**

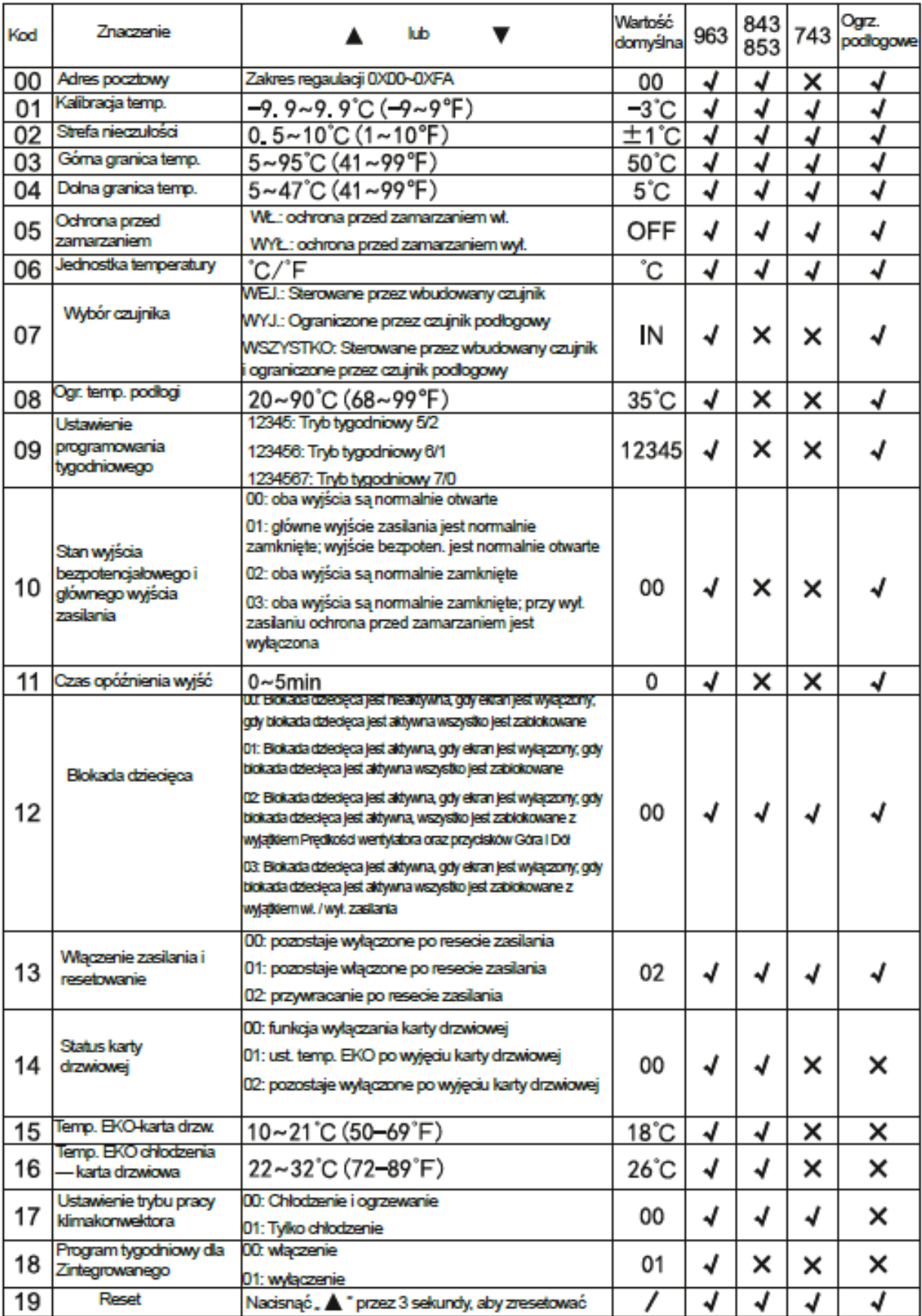

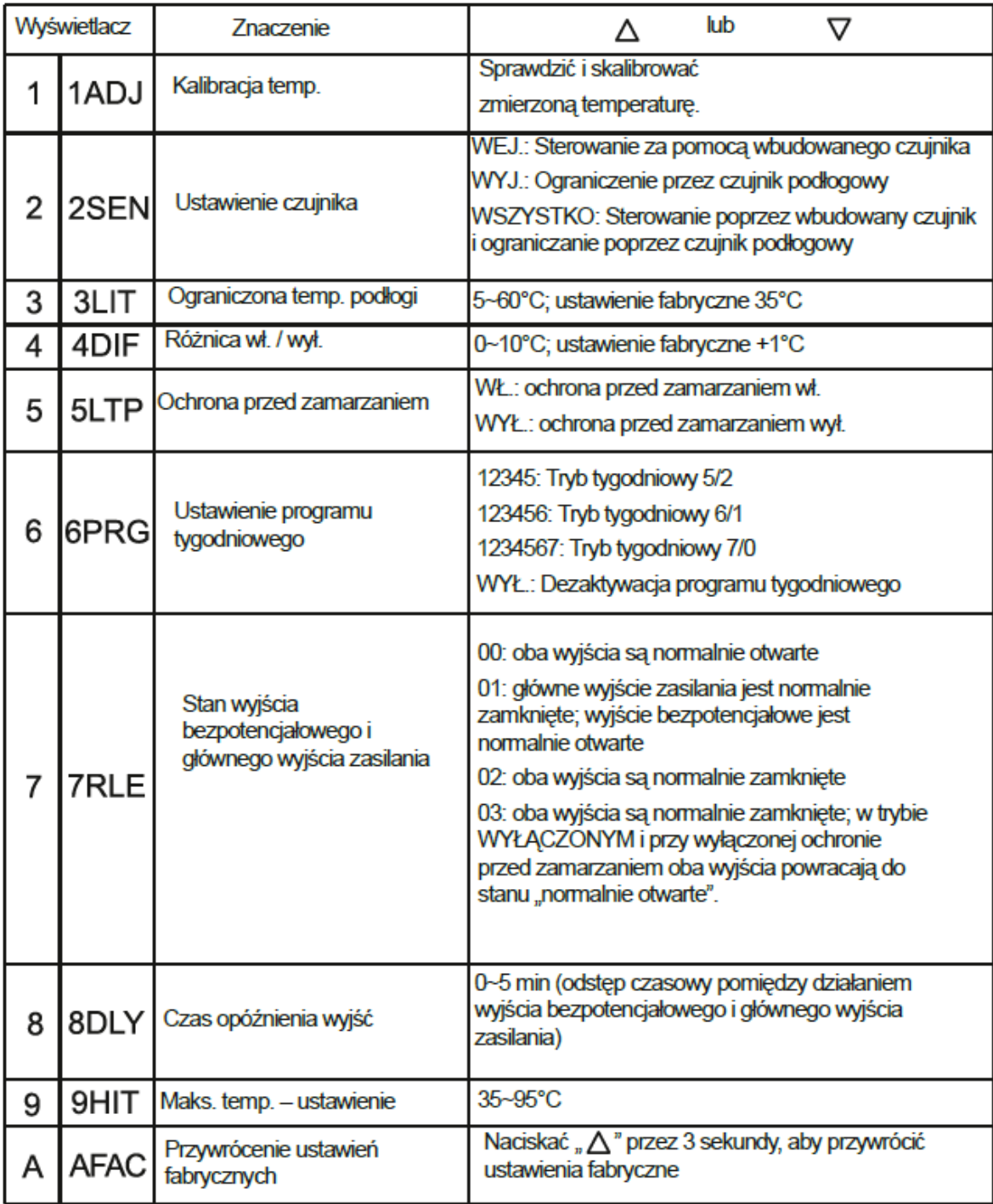

### Kroki montażowe

Termostat obejmuje prowadnicę i konstrukcję w ograniczonym stopniu montowaną na zatrzask.

1) Zwolnić przednią pokrywę, wkładając śrubokręt w dolną szczelinę.

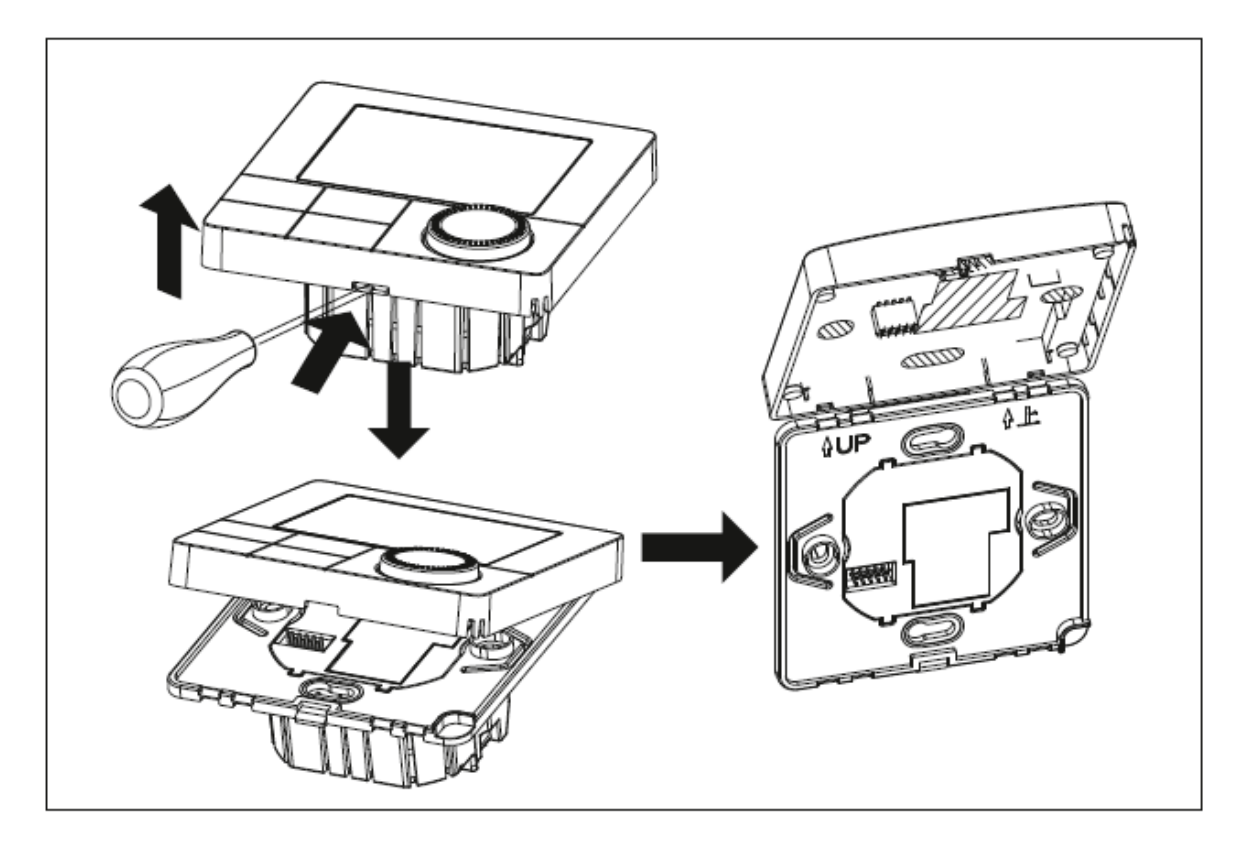

2) Włożyć przewody, a następnie zamocować je za pomocą śrub.

Sugerowana długość odsłonięcia izolacji z drutu to 7-9 mm.

3) Przymocować płytkę montażową do kasety ściennej, wkręcić śruby i zamocować termostat. Należy upewnić się, że termostat jest zamocowany bez odkształceń.

Sugerowany moment dokręcania to 0,2~0,4 Nm (2,0~4,1 kgf.cm)

# Symbole wyświetlacza

#### Zintegrowane

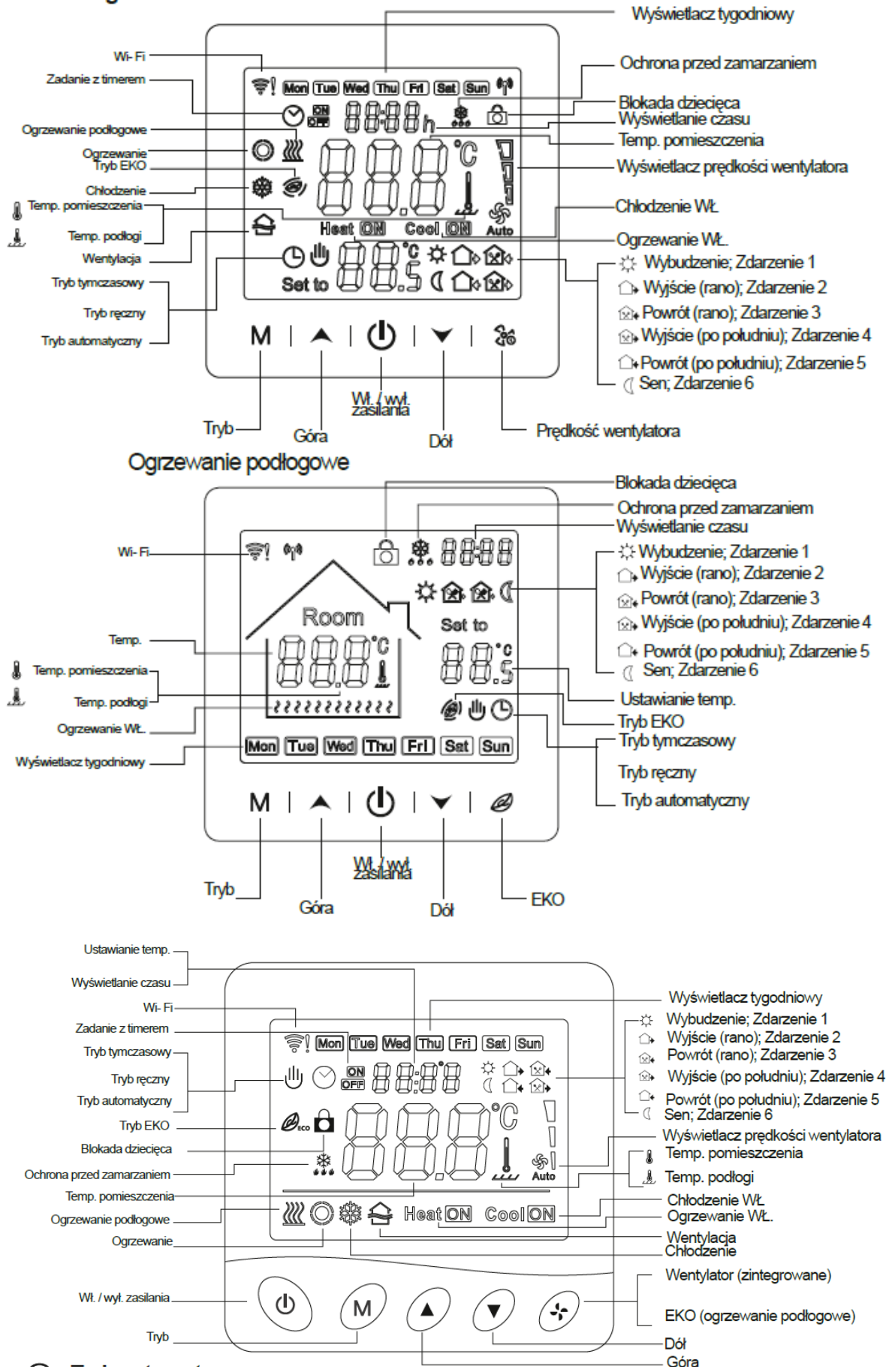

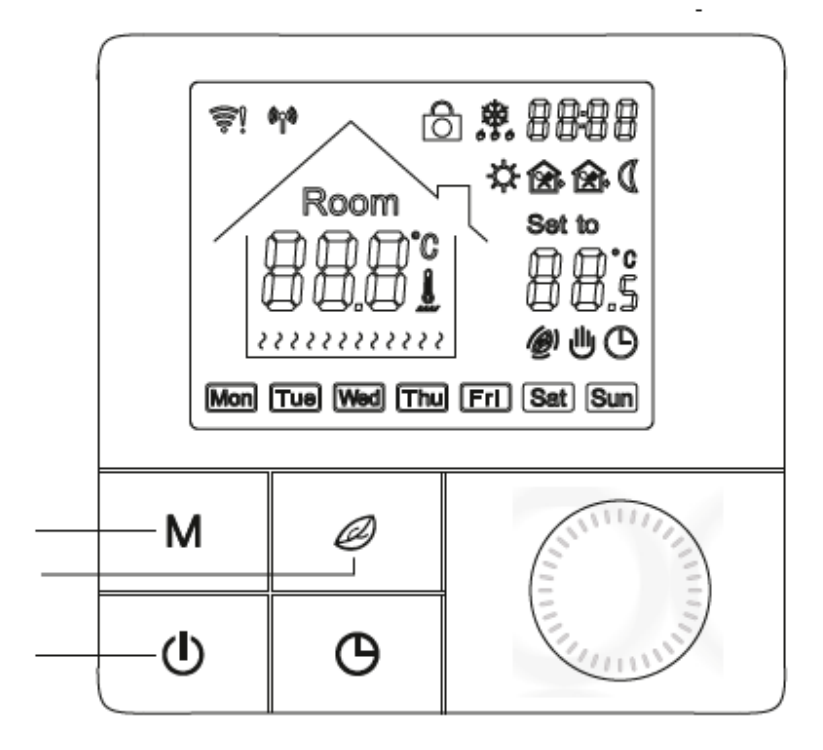

## Ully Tryb reczny

Termostat pracuje według całkowicie ręcznie ustawionej temperatury, a nie według programu sterowanego zegarem.

 $\heartsuit$  Tryb programu sterowanego zegarem Program powtarza się co tydzień; dla każdego tygodnia można ustawić oddzielnie maks. 6 zdarzeń grzewczych. Zdarzenia grzewcze, dzień tygodnia i temperaturę można indywidualnie dopasować do osobistego planu dnia.

Ully Tymczasowe ustawienie w trybie programu Termostat przez pewien czas pracuje zgodnie z ustawioną ręcznie temperaturą, a następnie powraca do programu sterowanego zegarem aż do następnego zdarzenia.

## **DEKLARACJA ZGODNOŚCI WE**

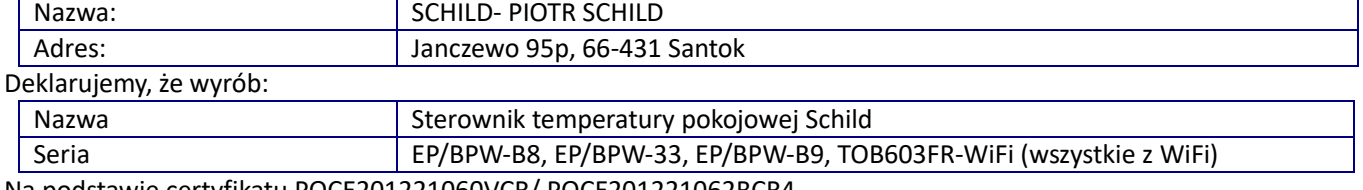

Na podstawie certyfikatu POCE201221060VCR/ POCE201221062BCR4

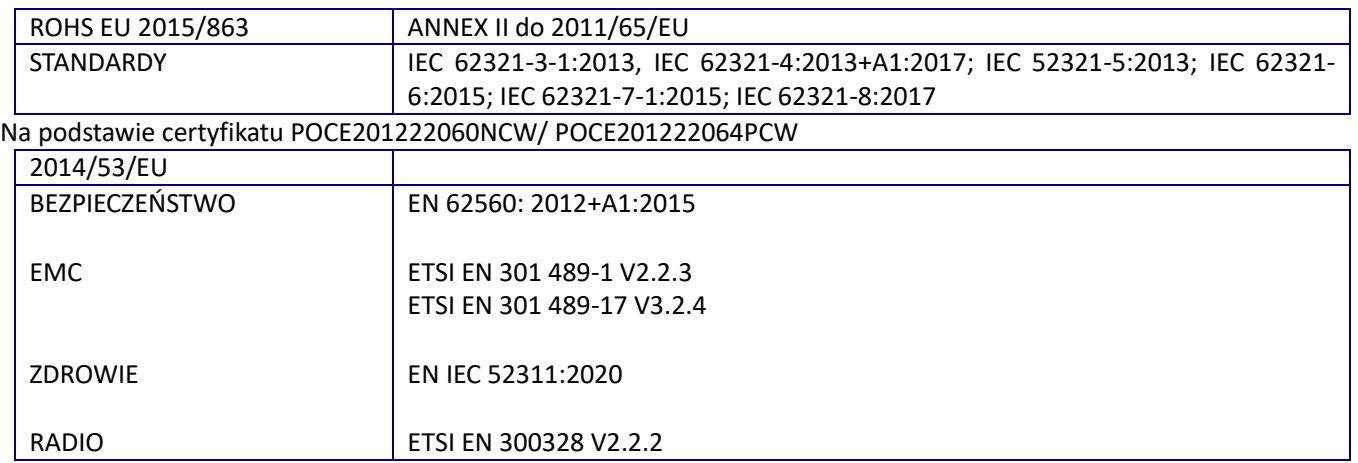

Niniejsza deklaracja zgodności jest podstawą do oznakowania wyrobu znakiem CE.

Niniejszym zaświadcza się, że wymieniony powyżej sterownik, pod względem swojej budowy, odpowiada wymogom bezpieczeństwa i higieny oraz wyżej wymienionym dyrektywom. Deklaracja ta traci swoją ważność, gdy zostaną dokonane jakiekolwiek zmiany urządzenia, które nie zostały wcześniej z firmą Schild wyraźnie ustalone.

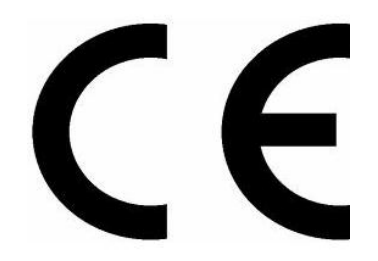

Miejscowość: Janczewo., 30/12/2020 r. Piotr Schild